РАСШИРЯЕМ ГРАНИЦЫ МИРА

# dunöbil

# инструкция по эксплуатации

**HABИГATOP DUNOBIL MODERN 5.0** 

www.dunobil.de

**dunobil modern 5.0** 

# **GPS-НАВИГАТОР. РУКОВОДСТВО ПОЛЬЗОВАТЕЛЯ**

# **Наш GPS-навигатор к Вашим услугам!**

Продукт может изменяться без предварительного уведомления. Приносим свои извинения за доставленные неудобства.

Наша компания не несет какой-либо ответственности за потерю данных, если пользователь не выполнил резервное копирование важной информации.

Данное руководство было тщательно проверено, но мы не исключаем возможность наличия незначительного количества неумышленных ошибок. Если Вы обнаружили ошибку, обратитесь в наш сервисный центробслуживания клиентов.

Внимательно ознакомьтесь с функциями и указаниями, изложенными в настоящем Руководстве пользователя, и используйте оригинальные аксессуары, предоставленные исключительно производителем, во избежание непредвиденных поломок. Установка системы без соответствующих программ или подключение к несовместимым аксессуарам может привести к юридической недействительности гарантии или даже подвергнуть вас или других людей опасности. Компания не несет ответственность за результат подобных действий.

Развитие структуры дорожного движения может привести к несоответствию данных электронных карт навигатора действующимпредписаниям в отношении дорожного движения. Управляйте транспортным средством в соответствии с текущими правилами движения, дорожными условиями и дорожными знаками. Просмотр информации или управление навигатором во время движения может привести к серьезным дорожным происшествиям. Компания не несет ответственность за подобные происшествия и сопутствующие убытки.

В случае несоответствия изображений в данном Руководстве по

эксплуатации, вашему изделию, следует ориентироваться на имеющееся изделие.

#### **Меры предосторожности**

01.Не трясите навигатор и не стучите по нему. Неаккуратное обращение может привести к повреждениям или потере данных, а также невозможности воспроизводить файлы.

02.Не подвергайте навигатор длительному воздействию прямых солнечных лучей или высоких температур. Предотвращайте перегрев аккумуляторной батареи и корпуса устройства, так как это может привести к возникновению неисправностей или опасности.

03.Не подвергайте устройство воздействию влаги или дождя. Попадание влаги внутрь устройства может привести к выходу устройства из строя или к ситуации, когда устройство не будет подлежать ремонту.

04.Не разбирайте устройство самостоятельно.

05.Не допускайте попадания пыли в устройство или его нахождение в пыльной среде.

06.Использование навигатора вблизи источников сильных радиоволн или радиоактивного излучения может повлиять на работу устройства.

07.Во избежание возникновения статического электричества вставляйте вилку в электрическую розетку полностью.

08.Во избежание неисправностей и поломок устройства, вызванных неаккуратной коммутацией, убедитесь в надежности и правильности соединения кабелей.

09.Не оказывайте сильное давление на жидкокристаллический экран; не подвергайте экран воздействию солнечных лучей. Это может привести к повреждению устройства. Для очистки поверхности экрана используйте мягкую ткань.

10.Если навигатор выйдет из строя, обратитесь в авторизованный сервисный центр для ремонта.

11.С целью предотвращения потери данных регулярно сохраняйте

информацию с карты памяти на компьютер.

12.Обращайте внимание на совместимость медиа-файлов. Воспроизводиться могут только файлы соответствующие предусмотренным форматам.

13.Фильмы, музыка и изображения могут быть защищены авторскими правами. Воспроизведение таких файлов без разрешения нарушает закон об авторском праве.

14.Не касайтесь металлическими предметами штекера зарядного устройства или входного разъема навигатора. Это может привести к неисправности устройства.

15.Не допускайте воздействия источников высокой температуры на устройство.

16.Работайте с устройством, установив его на ровной поверхности. Использование навигатора, установленного на одеяле, подушке или ковре, приводит к значительному повышению рабочей температуры, что может нанести вред устройству.

17.Когда система выполняет операцию чтения-записи на карту памяти, не извлекайте ее, иначе, данные на карте памяти могут быть уничтожены или потеряны. Это даже может привести к сбою в работе системы.

18.Не отключайте устройство во время использования его для навигации, просмотра фильмов и изображений.

19.Не храните и не перезаряжайте аккумуляторные батареи в холодных или жарких местах, это может негативно повлиять на работу аккумуляторов.

20.Храните батареи и зарядное устройство в труднодоступных для детей местах.

21.Ошибки при замене батареи могут вызвать взрыв. Утилизируйте старые батареи согласно инструкциям.

22.При замене батарей используйте только тот тип батарей, который рекомендован производителем.

23.Храните навигатор в труднодоступном для детей месте во время зарядки.

24.Сильный удар или падение может повредить устройство или испортить его внешний вид. Будьте осторожны!

25.Не устанавливайте слишком высокий уровень громкости в наушниках, так как это может повредить ваш слух и даже вызвать его стойкое нарушение.

26.Не устанавливайте надолго слишком высокий уровень громкости внешнего динамика. Длительная работа в подобном режиме вызывает искажения выходного сигнала динамика.

27.Выполнение часто повторяющихся операций, а также длительный просмотр видео могут вызвать усталость кистей, рук, плеч и других частей вашего тела.

# **Глава 1. Приветствуем Вас!**

Наш GPS-навигатор к Вашим услугам. Помимо своей основной функции GPS навигации, устройство поддерживает такие дополнительные функции как воспроизведение видео-, аудиофайлов, просмотр изображений, чтение электронных книг и т.д.

Использование процессора обеспечивает высокую производительность.

Удобный для пользователя интерфейс обеспечивает простую и понятную работу с устройством.

Управление энергопотреблением гарантирует надежную и продолжительную службу устройства.

Передача данных. Взаимодействие с компьютером посредством USB-интерфейса.

Отличный прием. Точное позиционирование обеспечивает соответствующую работу навигации.

Источник развлечений. Развлекательные функции с помощью mp3/mp4 могут избавить вас от усталости.

Вы можете использовать устройство практически повсюду и в любое время, как во время управления транспортным средством, прогулки, езды на велосипеде так и в ожидании встречи. Отличные функции «GPS+развлечение» делают жизнь и работу красочней.

# **1.1. Комплектация**

Убедитесь, что все элементы входят в комплектацию навигатора:

А) Основное оборудование;

Б) Автомобильный адаптер питания;

В) Стилус

Г) Кронштейн и крэдл

Д) USB-кабель

Е) Гарантийный талон

В случае несоответствия указанной выше комплектации вашему изделию следует ориентироваться на имеющееся изделие.

При обнаружении бракованных деталей, как можно скорее свяжитесь с вашим продавцом или агентом.

# **1.2. Как пользоваться данным руководством**

Для эффективного использования навигатора следует внимательно ознакомиться с Руководством к продукту для того, чтобы узнать детальную информацию о работе устройства.

Во время ознакомления с руководством вам могут встретиться следующие дополнения:

[Примечание]: Обозначает соответствующую интерпретацию или пояснение.

[Ссылка]: Обозначает соответствующую подробную информацию.

[Предупреждение]: Обозначает соответствующие замечания и предупреждения. Обратите внимание на эту информацию и следуйте соответствующим инструкциям. Несоблюдение указаний может навредить вам и окружающим вас людям.

Данное Руководство применимо только в отношении данного навигатора.

#### **Глава 2. Введение**

В этой главе представлена информация о внешних элементах навигатора, а также базовые инструкции, которые помогут научиться основным операциям.

# **2.1. Внешний вид продукта**

4

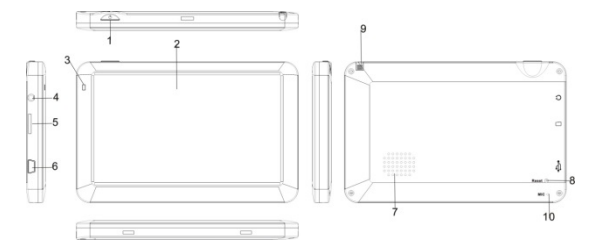

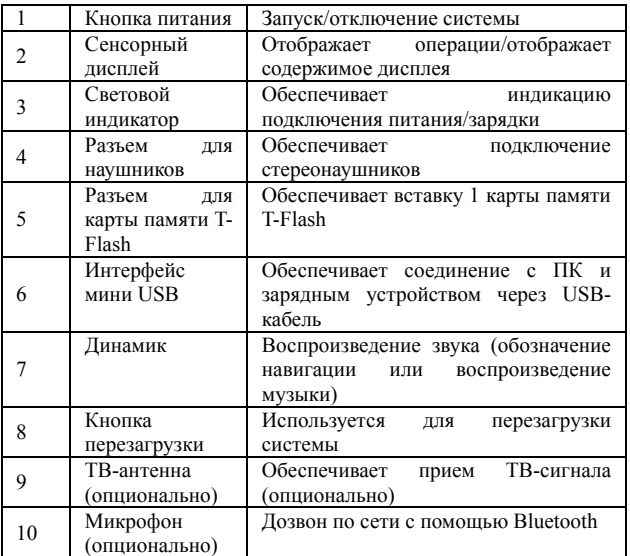

#### **2.2. Питание и зарядка навигатора**

Перед первым включением навигатора и после длительного периода хранения устройства полностью зарядите батарею при помощи мини USB- кабеля.

# **2.2.1. Электропитание устройства**

Навигатор может получать электропитание двумя способами – при помощи аккумуляторной батареи или через мини USB-кабель.

Когда навигатор не подключен к адаптеру питания, он работает от литиевых батарей. Индикатор заряда [ **[ [ ] ]** в правом верхнем

углу системного интерфейса или шкала зарядки [ **[ COOCCOO ]** в интерфейсе настройки электропитания отображают оставшийся заряд батареи. Когда навигатор подключен к адаптеру питания посредством мини USB- кабеля (или к компьютеру через мини USB), навигатор получает питание от внешнего источника.

[Примечание] В навигаторе используется встроенная, несменная литий-полимерная батарея. В обычных условиях (например, при низком уровне яркости подсветки) полностью заряженная батарея может обеспечивать навигатор энергией в течение 3-х часов. Вы должны рассчитать приблизительное время работы навигатора, так как действительное время работы от батареи может различаться. Некоторые функции (воспроизведение аудио-, видео-файлов, высокий уровень яркости подсветки и др.) требуют большего количества энергии, что снижает продолжительность работы от батареи.

[Предупреждение] В навигаторе используется встроенная, несменная литий-полимерная батарея. Во избежание ее возгорания и получения ожогов, не разбирайте, не прокалывайте, не ударяйте и не бросайте батарею в огонь или воду. Батарея может лопнуть, взорваться или выделить окружающую среду опасные химические вещества.

#### **2.2.2. Зарядка с помощью адаптера питания**

Независимо от того, используется ли навигатор впервые или не

используется уже долгое время, устройство должно быть полностью заряжено с помощью мини USB адаптера питания

1. Подключите контакт постоянного тока адаптера, к разъему питания, расположенного в нижней части GPS- навигатора.

2. Другой контакт подключите к гнезду электропитания (или к компьютеру) для одновременной зарядки и питания навигатора.

[Примечание] Если индикатор заряда вспыхивает красным светом, это значит, что батарея разряжается. Дождитесь полной зарядки устройства. Не вытаскивайтеадаптер во время зарядки. Индикатор загорится зеленым, когда устройство полностью зарядится. Вовремя заряжайте батарею, когда уровень заряда недостаточен или заряд вскоре будет исчерпан.

# **2.2.3. Зарядка <sup>с</sup> помощью автомобильного адаптера питания**

1. Подключите один конец автомобильного адаптера к мини USBразъему GPS-навигатора.

 2. Другой конец подключите к прикуривателю в транспортном средстве для одновременного питания и заряда GPS-навигатора.

[Предупреждение] Во избежание поломки навигатора при скачке напряжения при запуске транспортного средства, подключайте автомобильный адаптер после запуска двигателя.

# **2.3. Основные операции 2.3.1. Включение/выключение**

Нажмите кнопку питания  $\begin{bmatrix} 0 & \phi \\ \phi & \phi \end{bmatrix}$  в верхней части навигатора для выключения устройства после завершения работы. Система перейдет в спящий режим. Когда вы включите навигатор в следующий раз, устройство будет работать в том режиме, в котором использовалось до выключения.

[Примечание] Если Вы хотите сохранить уровень заряда батареи, следует нажать на переключатель для прекращения основного электропитания устройства.

# **2.3.2. Перезапуск системы**

Когда система не отвечает на команды, нажмите кнопку питания для того, чтобы отключить и перезапустить систему.

[Ссылка] Система может дать сбой в следующих случаях:

- 1. «Зависание» и торможение могут возникать во время переключения изображения;
- 2. При чрезмерно длительном использовании может отказать функция выделения кликом.

# **3. Нажатие кнопки питания не запускает/отключает устройство.**

[Предупреждение] Если происходит сбой системы, несохраненная системная информация будет потеряна с перезагрузкой системы. Регулярно выполняйте резервное копирование данных.

# **2.3.3. Использование автомобильного крепления для установки навигатора**

Автомобильное крепление состоит из кронштейна и крэдла. Тщательно фиксируйте устройство при помощи автомобильного кронштейна на лобовом стекле или на передней панели при использовании GPS- навигатора в транспортном средстве.

[Предупреждение] Внимательно отнеситесь к установке автомобильного кронштейна. Убедитесь в том, что устройство не будет препятствовать обзору во время управления транспортным средством. Убедитесь в том, что навигатор надежно зафиксирован. Не устанавливайте устройство в местах расположения подушек безопасности автомобиля. Не устанавливайте его науровне наполнения подушек воздухом.

# **2.3.4. Использование стилуса**

Стилус используется для работы с GPS-навигатором.Бережно его храните.

1. «Клик»: нажатие на дисплей кончиком стилуса один раз.

2. «Двойной клик»: быстрое двукратное нажатие на дисплей стилусом.

3. «Перетаскивание»: нажатие на объект экрана стилусом и перемещение его в нужное место дисплея, не отрывая кончик от поверхности дисплея.

[Предупреждение] Стилус со сломанным кончиком, шариковая ручка, а также любые другие острые или твердые предметы могут поцарапать или повредить LСD-дисплей. Не используйте стилус, если его кончик сломан.

# **2.3.5. Использование карты памяти**

Необходимое картографическое программное обеспечение, данные карт и медиа-файлы хранятся на карте памяти. Правильно вставляйте карту в разъем.

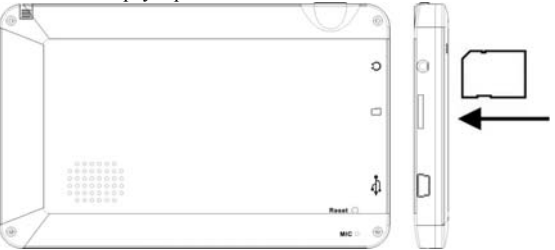

[Предупреждение] Не извлекайте карту во время работы навигатора при работе навигационной программы или воспроизведении медиа-файлов.

1. Не сдавливайте и не сгибайте карту памяти. Избегайте падения карты и ударов по ней.

2. Не храните карту памяти в местах с повышенной влажностью или температурой. Не допускайте воздействия на карту прямых солнечных лучей и высоких температур. Не допускайте попадания

жидких и коррозийных веществ на карту.

3. При установке карты памяти обрашайте внимание на правильность расположения ее в разъеме. Неправильная установка может повредить саму карту или разъем в навигаторе.

#### 2.4. Подключение к компьютеру

Подключите устройство к компьютеру через USB-разъем с правой стороны корпуса навигатора, после чего вы сможете копировать файлы с навигатора на компьютер и наоборот, а также создавать резервные копии данных с навигатора на компьютере для лальнейшего использования.

1. Убедитесь в том, что навигатор включен.

2. Убедитесь в том, что мини USB-штекер [ Подключен к мини USB- разъему с левой стороны устройства, а стандартный USB-штекер [ подключен к основному USB-интерфейсу компьютера.

3. После подключения компьютер автоматически определит новое устройство.

4. После выполнения соединения, отсоедините мини USB-кабель, и навигатор вернется в прежний режим работы.

[Предупреждение] Безопасность данных. Выполняйте резервное копирование данных на внешнее запоминающее устройство перед обновлением. Компания не несет ответственность за повреждение или потерю данных.

Предупреждение] При осуществлении доступа к компьютеру, следующие действия прервут соединение между системой и компьютером. В таком случае данные, передача которых не была завершена, будут утеряны.

1. Отсоединениемини USB-кабеля;

2. Нажатие и удержание кнопки питания, чтобы отключить устройство:

3. Перезапусксистемы при помощи кнопки питания.

# 2.5. Описание основного интерфейса и основных функций

1. Системный интерфейс

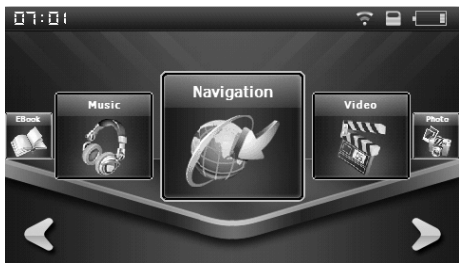

# 2. Описание функций:

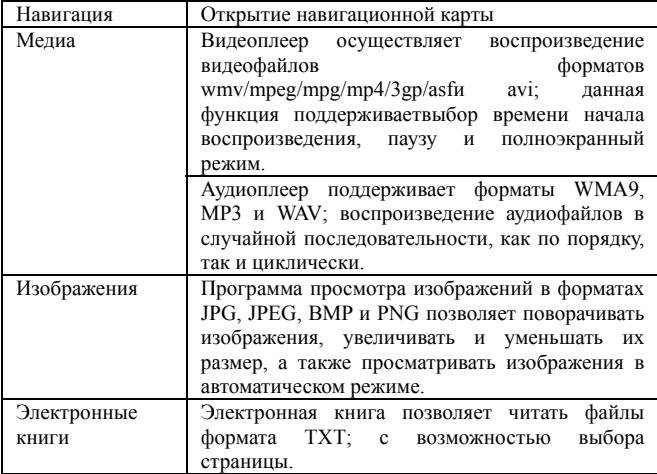

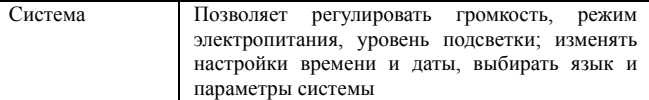

#### **2.6. Эксплуатация GPS-навигатора**

Надлежащаяэксплуатация позволяет GPS-навигатору стать Вашим надежным партнером в навигации и развлечении. Установите настройки, указанные ниже для того, чтобы убедиться, что Вы cможете продолжительное время пользоваться устройством без сбоев.

Защита экрана: Слишком грубое нажатие на сенсорный экран может повредить его. Используйте стилус для нажатия на экран GPS-навигатора. Очищайте экран аккуратно с помощью мягкой ткани с небольшим количеством нанесенного специального средства для очистки дисплея. Избегайте попадания очищающего средства непосредственно на экран.

[Предупреждение] Прежде чем выполнить очистку устройства,следует обязательно его отключить. Не роняйте устройство. Сильные удары и падение могут повредить дисплей и другие высокоточные детали.

[Предупреждение] Гарантия не распространяется на случайные повреждения. Не используйте устройство в следующих условиях окружающей среды: резкие колебания температур, воздействие высоких (более 60°C) или низких (менее 0°С) температур, высокое напряжение, очень пыльная среда, а также при наличии атмосферных помех, влаги. Не допускайте попадания эрозийных или коррозийных жидкостей, не погружайте устройство в какиелибо жидкости. Избегайте воздействия радиочастотных помех: радиоволны, излучаемые другим электронным оборудованием, могут негативно отразиться на работе дисплея навигатора. При наличии помех устраните их источник, после чего дисплей вернется в обычное состояние.

[Предупреждение] Если требуется перевозка в авиатранспорте,

рекомендуется подвергнуть навигатор рентгено-дефектоскопии при проверке вашего багажа. Не допускайте воздействия магнитного детектора (рамка, через которую вы проходите во время проверки) или магнитного искателя (ручной прибор досмотрщика) на навигатор.

Эти приборы могут вызвать потерю системных данных. Компания не несет ответственности за данные последствия.

Избегайте яркого прямого света. Не допускайте попадание сильного светового потока и ультрафиолетового излучения на поверхность навигатора для увеличения срока службы устройства.

#### Глава 3. Функция воспроизведения аудио-файлов

В этой главе описывается использование аудиоплеера устройства для прослушивания любимой музыки, используя навигатор в качестве МРЗ-плеера.

#### $3.1.$ Характеристики

Устройство поддерживает следующие форматы аудио-файлов: WMA. MP3 и WAV. Вы можете установить любой порядок проигрывания треков. Перед воспроизведением, скопируйте ваши аудио-файлы в любую папку на карте памяти.

# 3.2. Интерфейсы и операции

1. Нажмите [ < ] или [ > ] и нажмите на кнопку «Музыка»; Нажмите на выбранную песню, чтобы запустить аудио-плеер, как это показано на Рисунке 3-1.

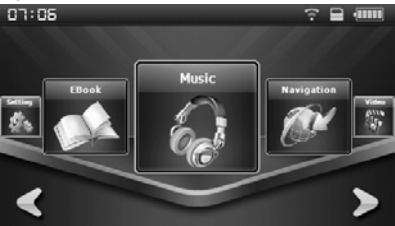

Рисунок 3-1- Аудио плеер

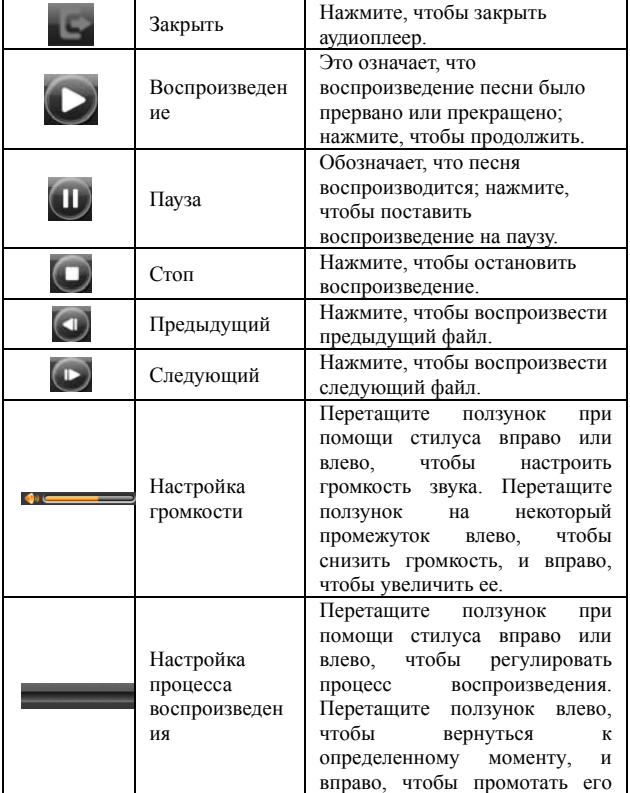

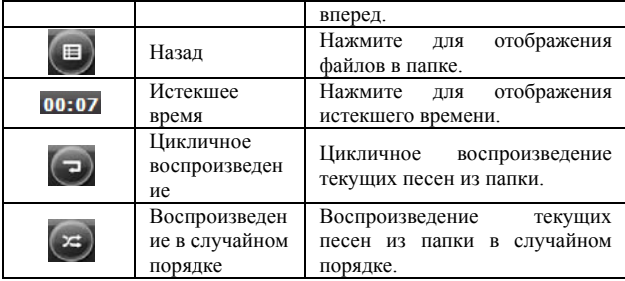

2. См. рис. 3-2 для выбора папки с аудио-файлами

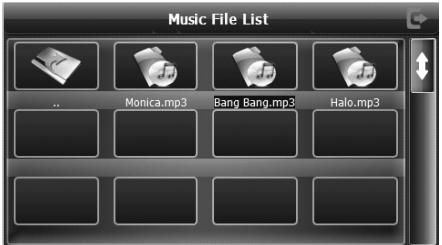

Рис. 3-2. Папки с аудио-файлами

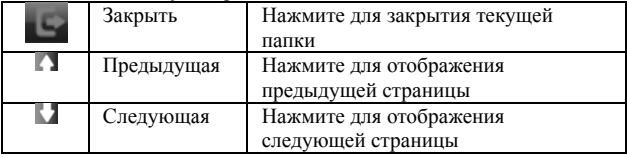

# Глава 4. Функция просмотра изображений

В этой главе представлена информация о том, как пользоваться

программой GPS-навигатора для просмотра изображений.

# 4.1. Характеристики

1. Устройство поддерживает следующие форматы изображений: JPG, JPEG, BMP и PNG.

2. Позволяет поворачивать изображения, просматривать их в полноэкранном режиме или в режиме слайд-шоу.

Перед просмотром скопируйте ваши изображения в любую папку на карте памяти.

# 4.2. Интерфейсы и операции

1. Нажмите кнопку [ 1 или [ 2] для выбора кнопки «Фото»; нажмите на выбранное изображение для активации программы просмотра, как показано на рис. 4-1.

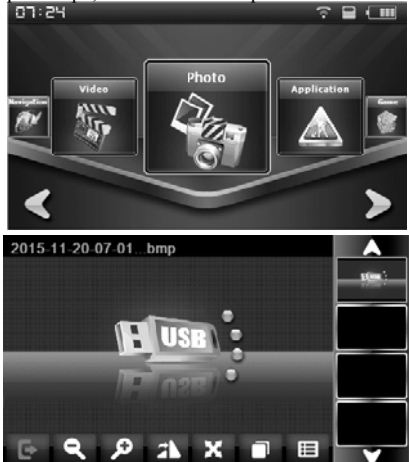

Рис. 4-1 Программа просмотра изображения

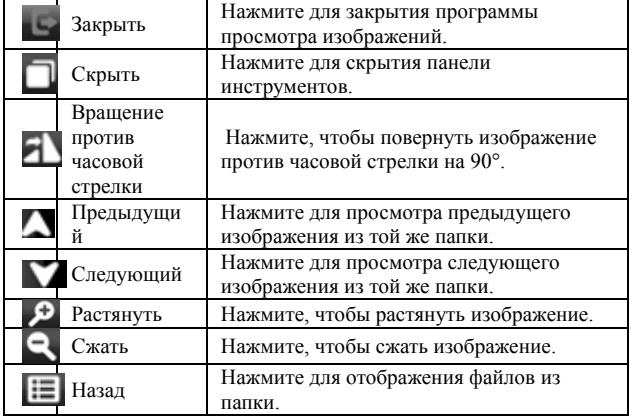

3. См. Рис. 4-2 для я просмотра интерфейса папки

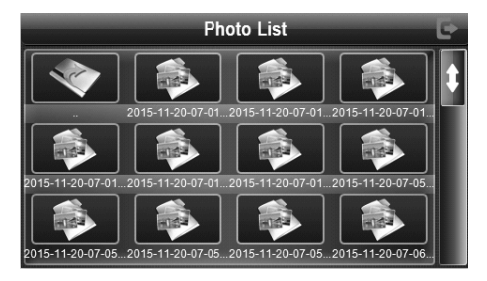

Рис. 4-2: Интерфейс п папки с изображениями

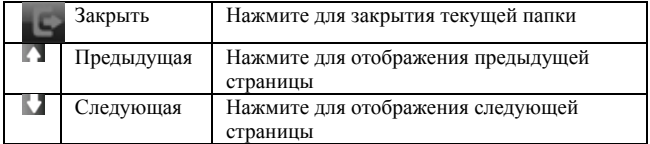

## Глава 5. Функция чтения электронных книг

В этой главе представлена информация о том, как использовать навигатор для чтения электронных книг.

#### 5.1. Характеристики

1. Поддерживаемый формат - ТХТ;

2. Поддержка функций прокрутки, пропуска и выбора папки.

Прежде чем приступить к чтению, скопируйте ваш текстовый документ в любую папку на карте памяти.

# 5.2. Интерфейсы и операции

 $\Box$  или  $\Box$ Нажмите Г 1. и выберите кнопку «Электронная книга», нажмите выбранный ТХТ-файл, чтобы запустить программу просмотра, как показано на Рис 5-1:

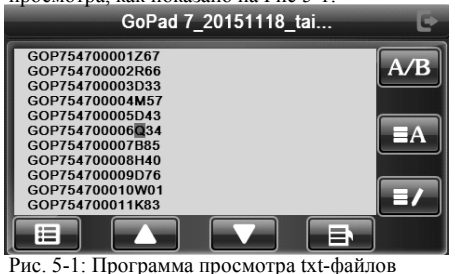

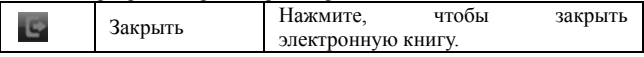

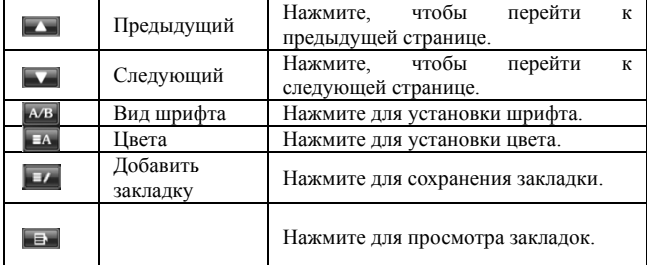

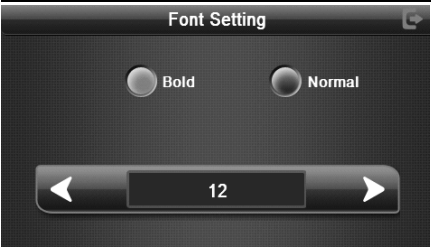

Рис 5-2: Установка шр рифта

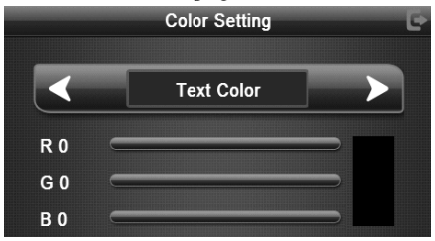

Рис 5-3: Установка цв вета

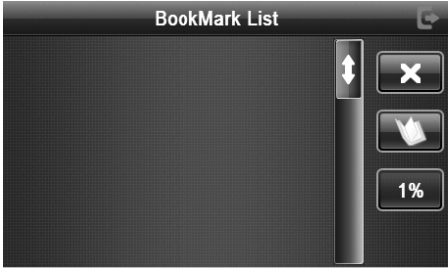

Рис. 5-4: установка закладки

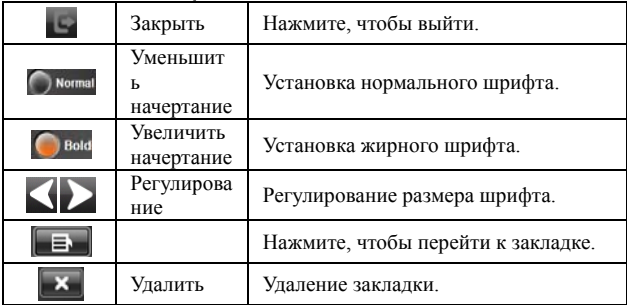

4. См. 5-5 для просмотра папки с текстовыми файлами

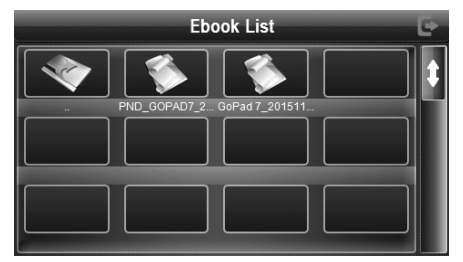

Рис. 5-5: Интерфейс папки текстовых файлов

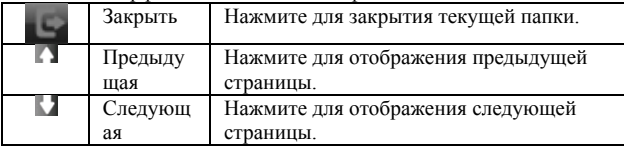

# Глава 6. Функция воспроизведения видео

В этой главе представлена информация о том, как использовать навигатор для просмотра видео-файлов.

# 6.1. Характеристики

1. Устройство поддерживает следующие форматы видео-файлов: wmv, mpeg, mpg, mp4, 3gp, asfu avi.

Поддержка воспроизведения в  $2<sub>1</sub>$ полноэкранном режиме. регулировка процесса воспроизведения и выбор файлов.

Перед воспроизведением, скопируйте ваши видео-файлы в любую папку на карте памяти.

# 6.2. Интерфейсы и операции

Нажмите [ или [ ], чтобы выбрать кнопку «Видео», нажмите на выбранное изображение для активации плеера, как показано на рис. 6-1.

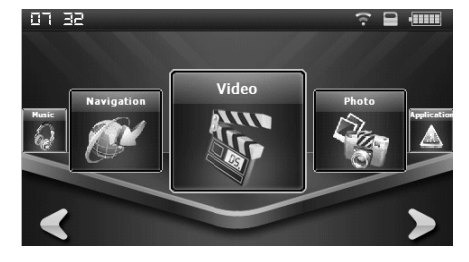

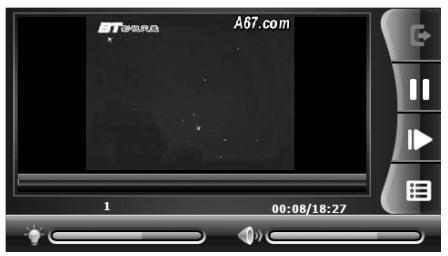

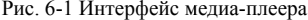

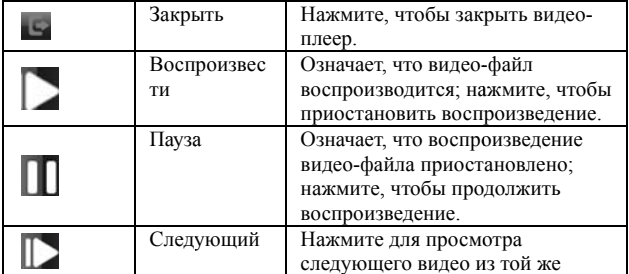

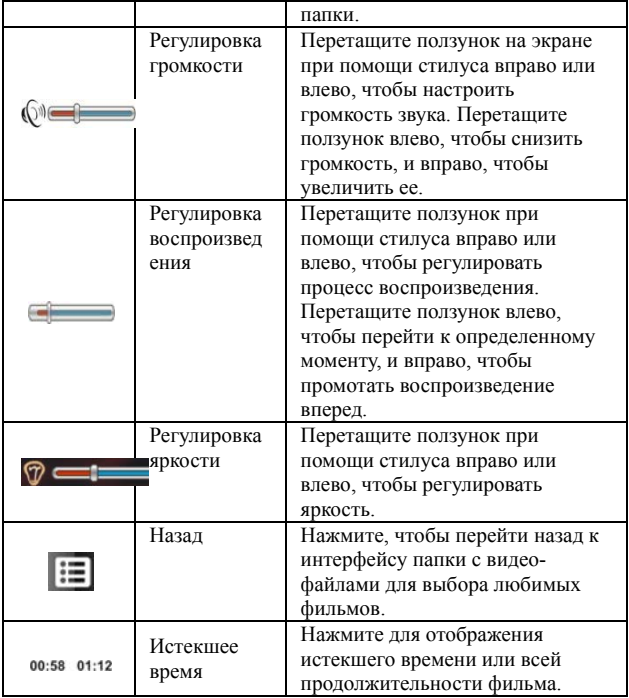

# 5. См. рис. 6-2 с изображением папки с видео-файлами

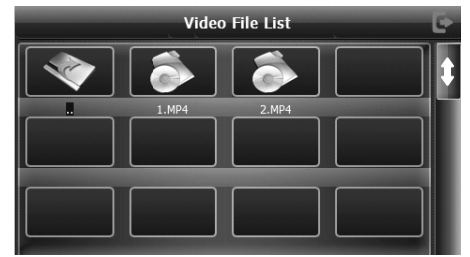

Рис. 6-2 интер фейс папки с видео-файлами

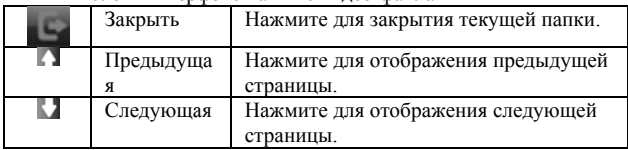

# **Глава 7. Настройка системы**

Нажмите [ после чего вы можете применить соответствующие настройки. К настройкам относятся «громкость», «подсветка», «дата и время», «язык», «системная информация», и т.д., как показано на Рисунке 7и [ | | | | | чтобы выбрать кнопку «Настройка»,

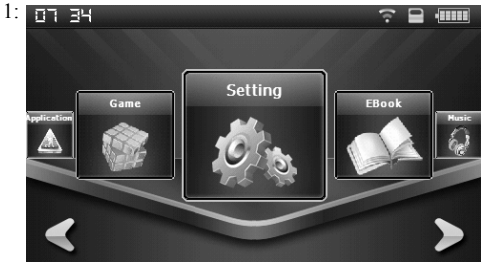

24

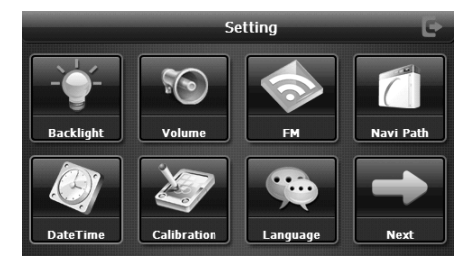

# Рис. 7-1: Интерфейс настроек

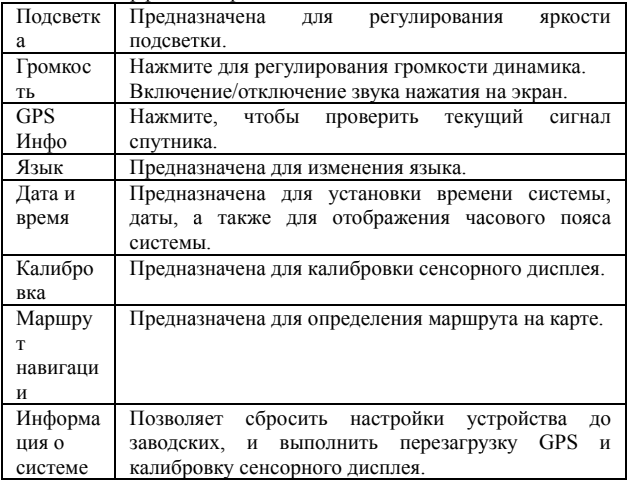

# 7.1. Настройка громкости

Настройка громкости показана на рис. 7-2:

- Настройка громкости динамика.  $1.$
- $2.$ Настройка «Звуков нажатия на дисплей».

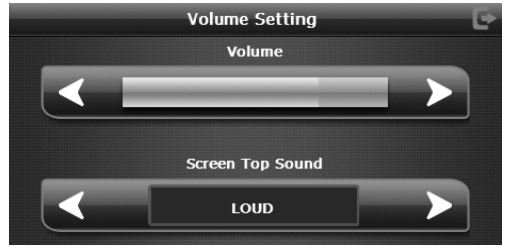

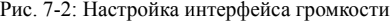

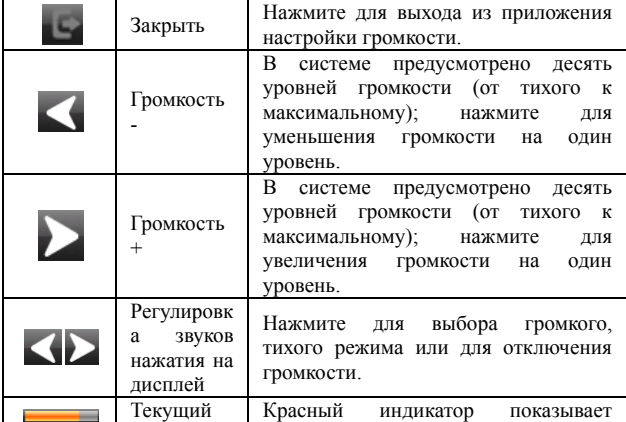

# Ah lidonuh www

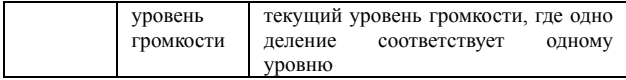

# 7.2. Настройка яркости

Настройка подсветки предназначена для регулирования яркости, как показано на Рис.  $7-3$ .

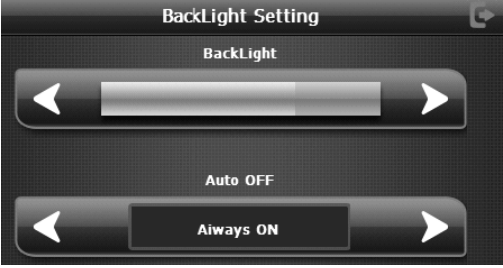

# Рис. 7-3: Настройка интерфейса яркости

# 7.3. Настройка латы и времени

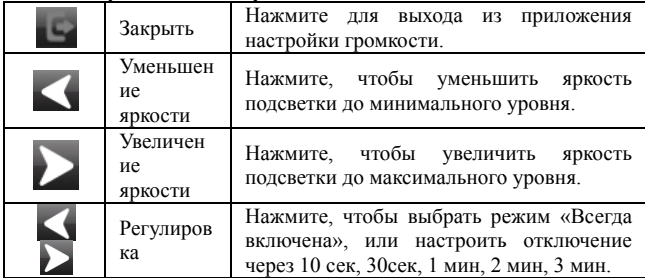

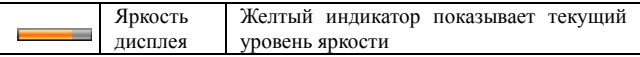

Настройка времени и даты показана следующим обра азом:

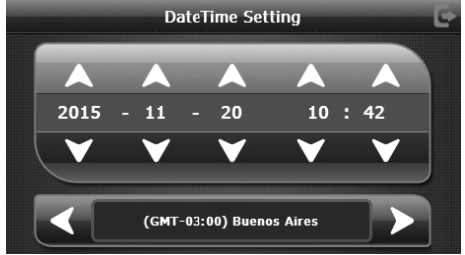

Рис. 7-4: Настройка интерфейса даты и времени

1. Нажмите [ $\Box$ ] или [ $\Box$ ] для установки года, месяца, дня, часа и минуты.

2. Нажмите [ ≤]или [ ≥] для выбора часового пояса.

# **7.4. Настройка язык ка**

Настройка языка пока азана на рис. 7-5:

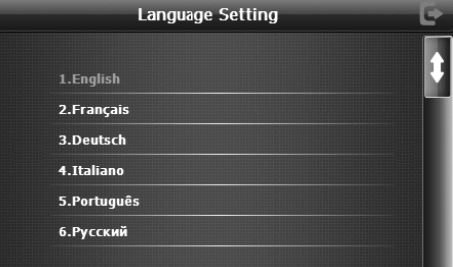

Рис. 7-5: Настройка интерфейса языка

Нажмите кнопку  $\lceil \triangle \rceil$  или  $\lceil \heartsuit \rceil$  в горизонтальном меню для выбора языка системы.

# **7.5. Информация о с системе**

Настройки информац ции о системе показаны на рис. 7 7-6:

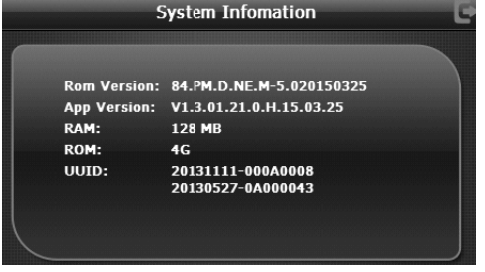

Рис. 7-6: Настр ройка интерфейса информации о системе

#### **7.6. Калибровка сенс сорного дисплея**

Нажмите на кнопку [ [ ] для запроса интерфейса «Калибровка сенсорного дисплея» » (как показано на рис. 7-7) ); нажмите на крестик по центру экрана с помощью стилуса и курсор переместиться к центру, в верхний левый угол, нижний левый угол, верхний правый угол или нижний правый угол, после чего калибровка будет усп пешно завершена. Система закр роет интерфейс автоматически и вернется назад к интерфейсу системы.

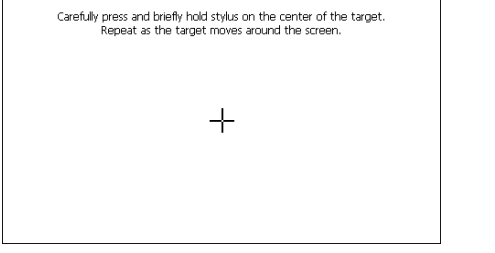

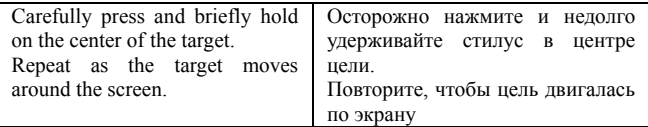

Рис. 7-7: Калибровка сенсорного дисплея

# **7.7. Восстановление настроек**

Нажмите на кнопку [Восстановление настроек], чтобы восстановить «Заводские настройки» (как показано на рис. 7-8); нажмите на кнопку [ **Вера)**, чтобы сбросить устройство до заводских настроек; нажмите [  $\left[\begin{array}{cc} 0 & 1 \\ 0 & 1 \end{array}\right]$  для того, чтобы закрыть интерфейс «Заводские настройки».

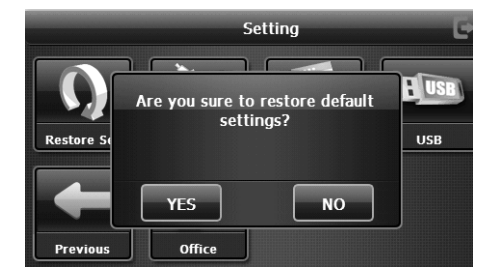

Рис. 7-8: Интерфейс «Заводские настройки»

# 7.8. GPS-Информация

Нажмите на кнопку [GPSИнфо], чтобы вызвать интерфейс «GPS Информации» (как показано на рис. 7-9); нажмите на кнопку [RESET] для инициацииперенастройкиGPS.

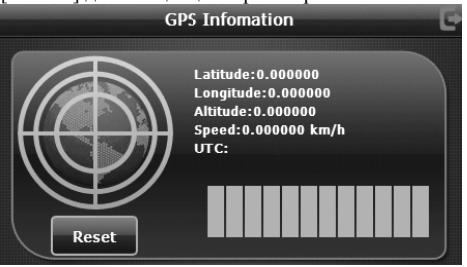

Рис. 7-9: Интерфейс перенастройки GPS

# Глава 8. Технические характеристики

Технические характеристики устройства могут изменяться без прелварительного прелупрежления.

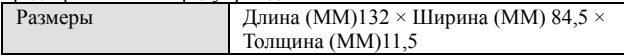

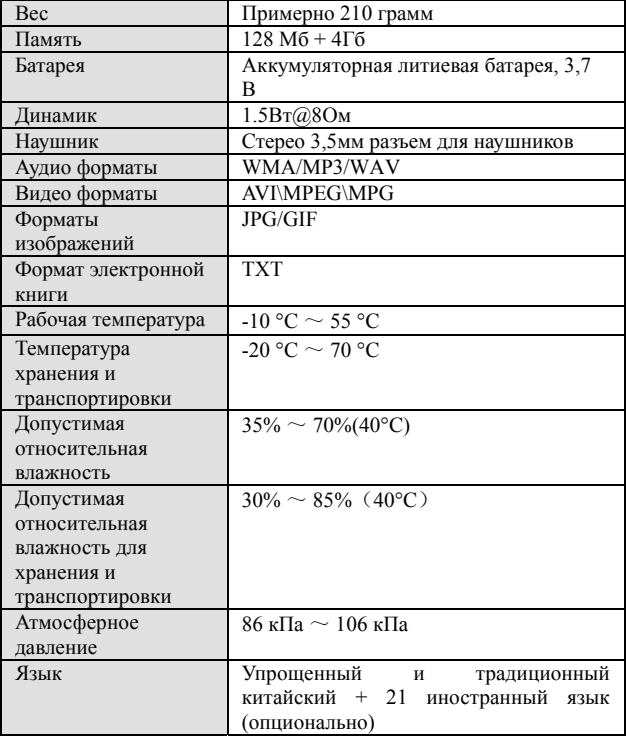

# **Глава 9. Устранение неисправностей**

Если ваш навигатор не работает, ознакомьтесь со следующими способами устранения неполадок. Если после этого проблема

остается, свяжитесь с нашим сервисным центром обслуживания клиентов.

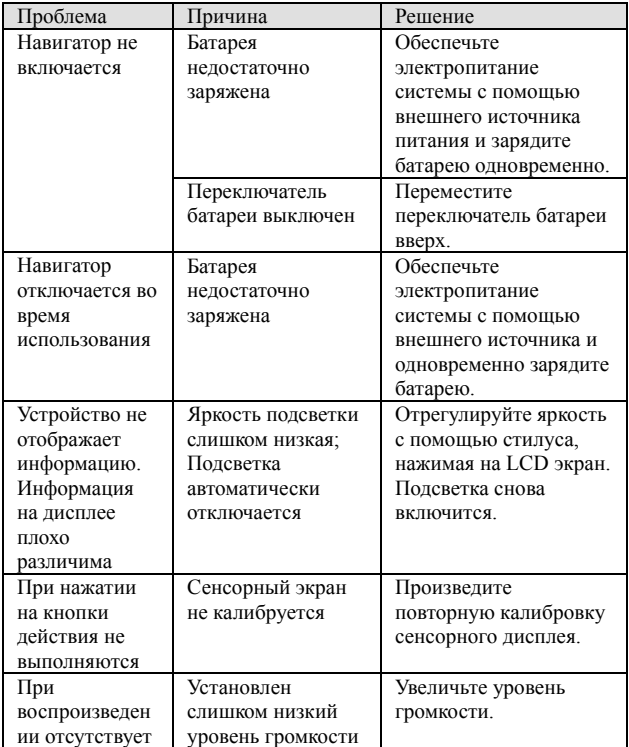

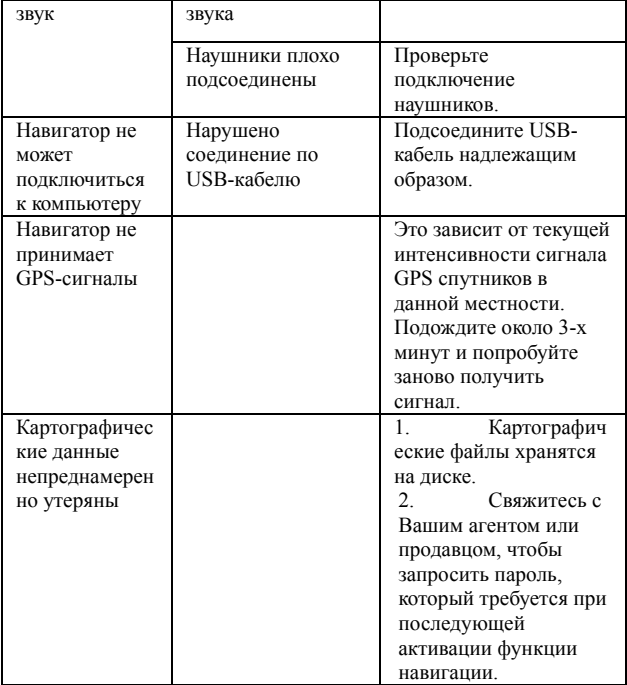